## **Modus Portasignatures**

 Tipus: [1] Autor: [Andiñach Pelayo, Gisela](https://setdiba.diba.cat/members/andinachpg) [2] Modificació: Publicat per [Gisela Andiñach Pelayo](https://setdiba.diba.cat/members/andinachpg) [2] el 29/11/2022 - 15:07

Si voleu accedir a l'eina del gestor d'expedients només per fer la signatura o vistiplau us recomanem que utilitzeu la opció visualització "modus portasignatures".

S'hi pot accedir de 2 formes:

1. Des del menú principal del Firmadoc. Selecciona del **desplegable Modus Portasignatures**:

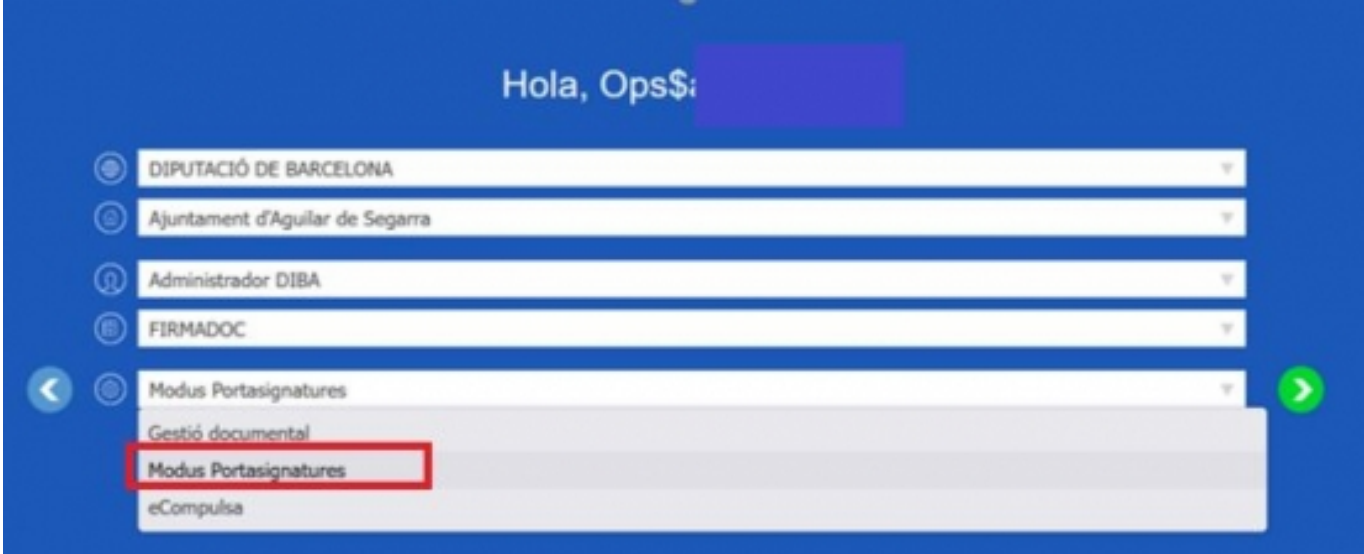

2. Des del menú superior: **Sessió>Canvi perspectiva>Modus Portasignatures**

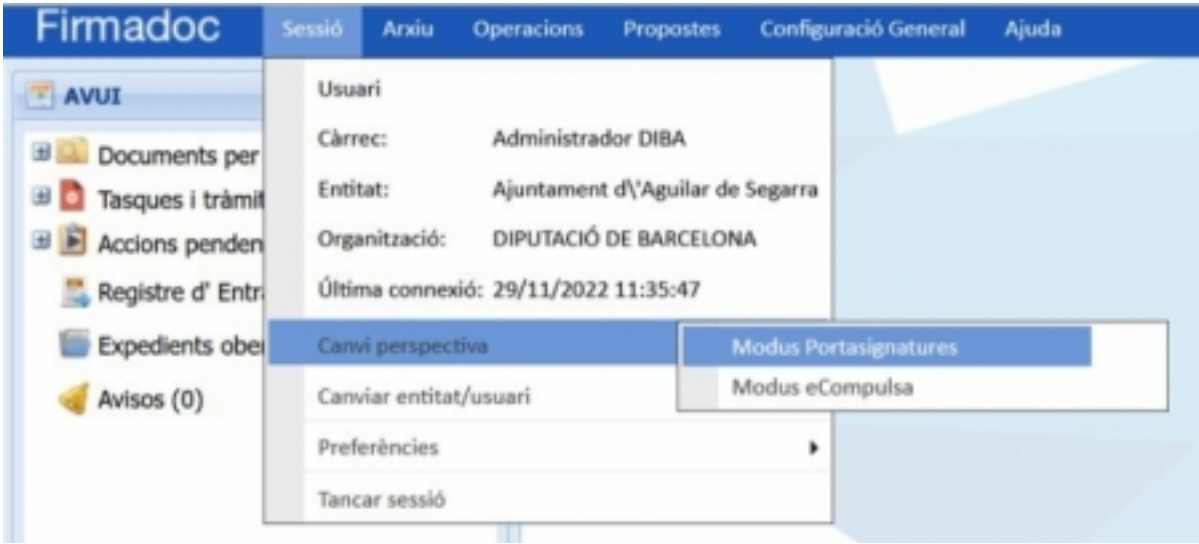

En tots dos casos, un cop seleccionat el canvi de perspectiva a Modus Portasignatures, us mostrarà la pantalla que mostrarà un llistat de documents pendents d'aprovar/rebutjar:

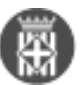

Barcelona Publicat a Serveis de Transformació Digital (https://setdiba.diba.cat)

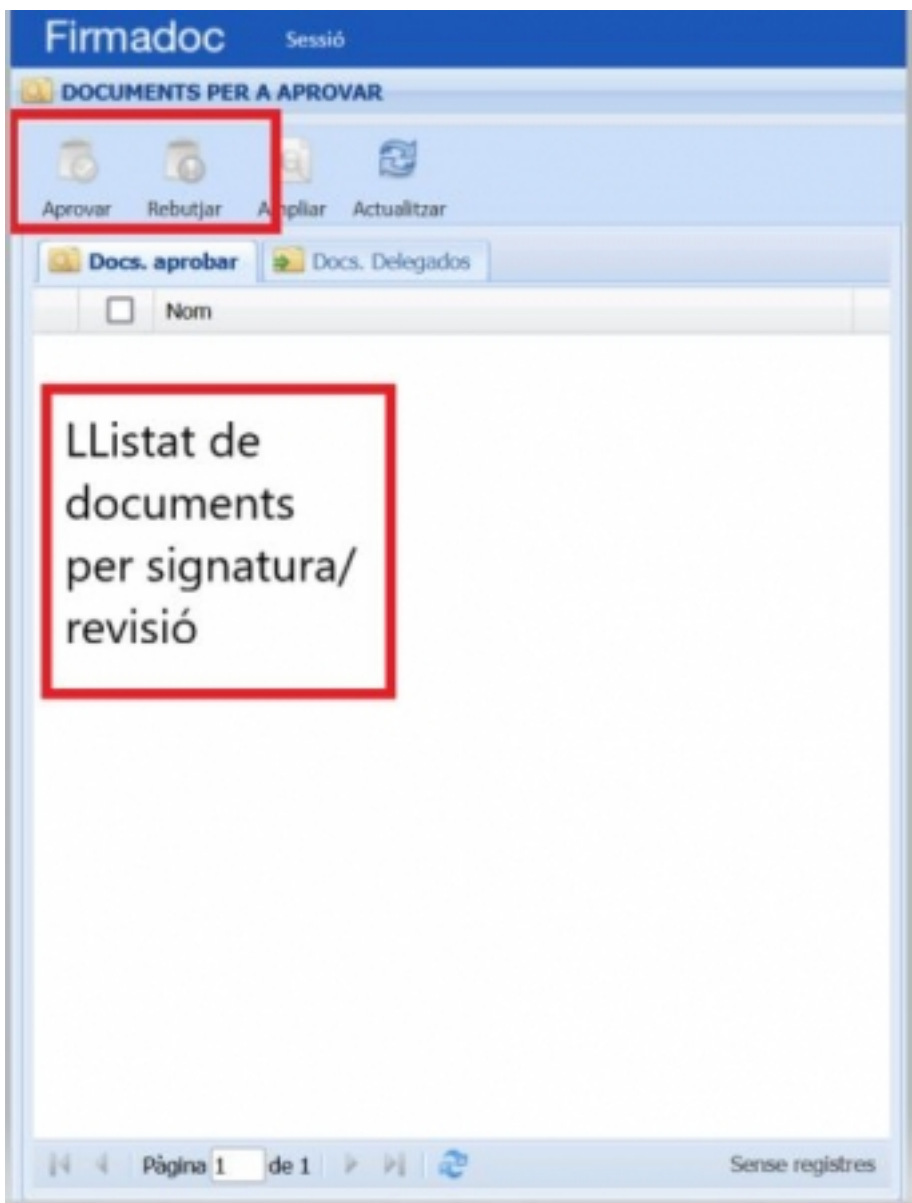

**Categories:** Preguntes més freqüents

• [3]

**URL d'origen:** <https://setdiba.diba.cat/wiki/modus-portasignatures>

## **Enllaços:**

- [1] https://setdiba.diba.cat/
- [2] https://setdiba.diba.cat/members/andinachpg
- [3] https://setdiba.diba.cat/node/2002